## **Konfiguration**

## **Wie kann ich den Status einer Bestellung setzen oder verändern?**

Um den Status einer Bestellung zu ändern oder zu vergeben, navigieren Sie über die Menüleiste zu "Bestellungen".

In der Liste der verfügbaren Bestellungen wählen Sie die Bestellung aus, dessen Status Sie ändern möchten.

Sie haben nun die Möglichkeit, den Status der Bestellung zu setzen bzw. zu verändern. Auch ist es

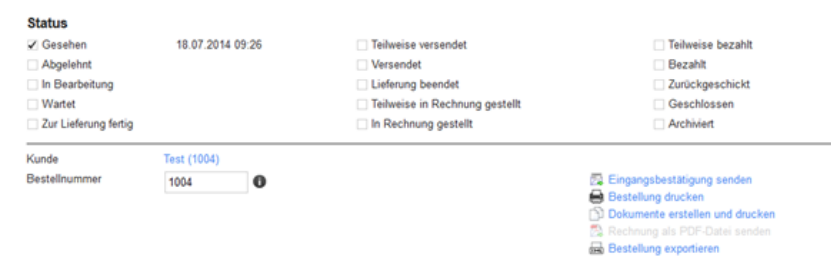

möglich, mehrere Status zuzuweisen.

Folgende Statusmerkmale können Ihrer Bestellung zugewiesen werden:

- gesehen
- abgelehnt
- in Bearbeitung
- wartet
- zur Lieferung fertig
- teilweise ausgeliefert
- ausgeliefert
- Lieferung beendet
- teilweise in Rechnung gestellt
- in Rechnung gestellt
- teilweise bezahlt
- bezahlt
- geschlossen
- archiviert

Nachdem Sie die gewünschten Änderungen vorgenommen haben, klicken Sie abschließend auf "speichern", um diese dauerhaft zu übernehmen.

Eindeutige ID: #1129 Verfasser: n/a Letzte Änderung: 2019-12-13 15:24